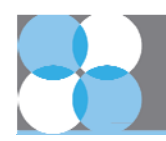

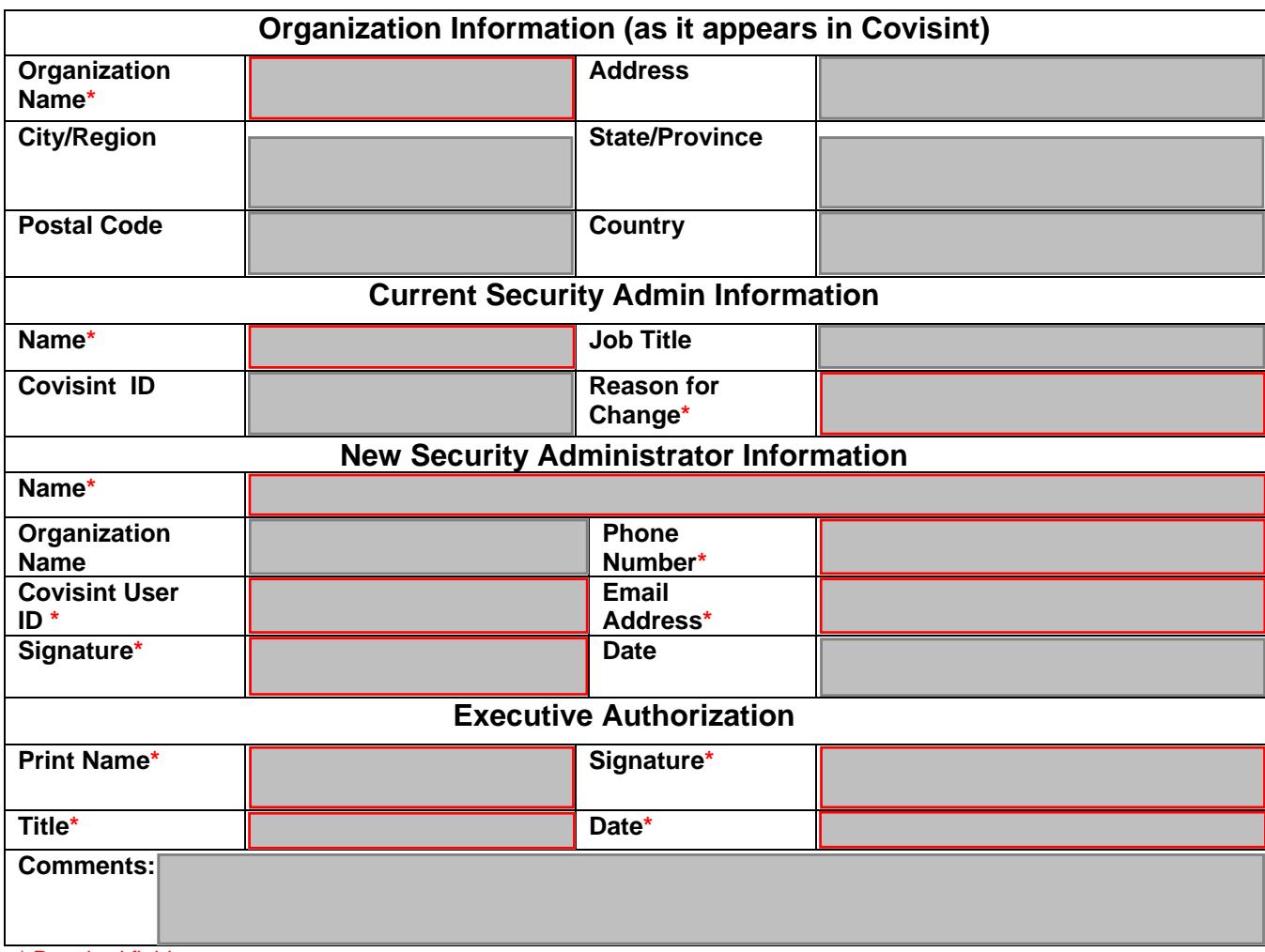

## \* Required field

**Instructions:** 

1. Fill out each field of the Security Administrator Change Request. Your request **will not** be processed if the required fields are blank or contain invalid information.

*2. You MUST have a Covisint ID to become the Security Administrator*. If you need assistance creating a Covisint ID please call the service desk at one of the local toll free numbers found here: https://portal.covisint.com/web/supportauto/contactus

*3. The Executive Authorization must be signed by someone other than the new administrator*. This is a security measure to ensure that an officer of the company is aware of the change.

4. Submit the request to Covisint one of two ways:

• Scan the signed document and email it as an attachment to support@covisint.com. This is the preferred method.

**COVISIN** a Compuware Company

• Fax the signed document to (866) 915-8642.

5. Covisint will process your request within 2 business days. You will be notified via email once complete. It will be your responsibility to remove old administrator access at that time.

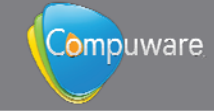